# **Sistem Informasi Distribusi PT Sulung Ekspedisi**

Steven Jonathan Hans<sup>1</sup>, Yulia<sup>2</sup>, Adi Wibowo<sup>3</sup>

Program Studi Sistem Informasi Bisnis, Fakultas Teknologi Industri, Universitas Kristen Petra

Jl. Siwalankerto 121-131, Surabaya 60236

Telp (031) – 2983455, Fax. (031) - 8417658

stevenjonathan494@hotmail.com<sup>1</sup>, yulia@petra.ac.id<sup>2</sup>, adiw@petra.ac.id<sup>3</sup>

# **ABSTRAK**

PT Sulung Ekspedisi merupakan salah satu perusahaan yang bergerak dalam bidang jasa yaitu ekspedisi. Pelayanan yang diberikan berupa pengiriman barang melalui jasa darat dengan rute Surabaya menuju Babat, Probolinggo, Tuban, dan sekitarnya. Perusahaan ini juga bekerjasama dengan PT Heinz ABC dalam membantu pendistribusian barang-barang yang berasal dari pabrik menuju pabrik lainnya ataupun menuju gudang penyimpanan. Banyaknya jenis barang dan rute yang dituju mendorong PT Sulung Ekspedisi membutuhkan sistem yang dapat menunjang pekerjaan mereka. Pada saat ini sistem yang digunakan oleh perusahaan tersebut menggunakan sistem manual, dalam hal ini pencatatan baik perpindahan informasi antara kasir dan divisi lain masih menggunakan pencatatan melalui media kertas. PT Sulung Ekspedisi saat ini tidak memiliki sistem yang dapat digunakan customer mereka untuk melakukan pengecekan apakah barang yang mereka kirim sedang dalam tahap penerimaan, perjalanan, ataupun telah diterima oleh penerima. Saat ini untuk melakukan hal tersebut customer hanya dapat menggunakan telepon sebagai media.

Apilkasi Sistem Informasi Distribusi PT Sulung Ekspedisi dibuat untuk memenuhi kebutuhan dari perusahaan. Fitur yang dimiliki oleh aplikasi antara lain manage data master perusahaan seperti data karyawan, data agen, data tarif, mencatat dan membuat nota pengiriman sebagi bukti sah pengiriman, mencatat dan membuat surat jalan sebagi dokumen pendukung, hingga mencatat secara sederhana keuangan yang terjadi perusahaan seperti pencatatan pemasukan dan pengeluaran perusahaan. Aplikasi ini juga dilengkapi dengan fitur tracking yang dapat mengetahui status pengiriman dan lokasi armada selama proses pengiriman. Posisi armada didapatkan melalui GPS system yang berasal aplikasi mobile device yang dibawa supir selama proses perjalanan pengiriman barang.

Hasil yang diperoleh berdasarkan pengujian dan kuisioner yang dibagikan didapatkan bahwa aplikasi secara keseluruhan telah mampu berjalan dengan baik dan mampu memenuhi kebutuhan perusahaan dalam pencatatan data perusahaan secara komputerisasi. Namun terdapat eror kecil seperti GPS System yang kurang akurat sehingga belum mampu memberikan lokasi armada secara maksimal.

**Kata Kunci:** Sistem Informasi, Distribusi, Ekspedisi.

# *ABSTRACT*

*PT Sulung Ekspedisi is one of the companies engaged in the service of the expedition. Services provided in the form of delivery of goods through land service with Surabaya route to Babat, Probolinggo, Tuban, and surrounding areas. The company also cooperates with PT Heinz ABC in assisting the distribution of goods coming from factories to other factories or to storage warehouses. The number of types of goods and routes aimed at encouraging PT Sulung Ekspedisi requires a system that can support their work. At this time the system used by the company using a manual system, in this case the recording of both the transfer of information between the* 

*cashier and other divisions still use the recording through the paper media. PT Sulung Expedisi does not currently have a system that their customers can use to check whether the items they are sending are in the acceptance, travel, or received by the recipient. Currently to do so the customer can only use the phone as a medium.* 

*Apilkasi Distribution Information System PT Sulung Expedisi is made to meet the needs of the company. Features owned by the application, among others, manage the data master company such as employee data, agency data, tariff data, record and make the delivery notes as a valid proof of delivery, record and make a letter as a supporting document, to record in a simple financial company such as recording Income and expenses. This application also features a tracking feature that can know the delivery status and location of the fleet during the delivery process. Fleet position obtained through GPS system originating mobile device applications brought by the driver during the process of delivery of goods.* 

*The results obtained based on testing and distributed questionnaires found that the overall application has been able to run well and able to meet the needs of companies in recording company data computerized. But there are small errors such as GPS System that is less accurate so it has not been able to provide the fleet location to the fullest.*

*Keywords: Information Systems, Distribution, Expedition*

## **1. PENDAHULUAN**

Kemajuan teknologi mendorong sistem informasi pada setiap perusahaan di bidang apapun harus dapat lebih maju, baik dalam sisi pengiriman informasi dari satu divisi kepada divisi lain maupun antara perusahaan dengan *customer*. Perkembangan terknologi juga mempengaruhi pertumbuhan ekonomi dalam suatu perusahaan, hal ini dikarenakan teknologi yang digunakan dapat meningkatkan serta mengefisienkan kinerja perusahaan tersebut.

PT Sulung Ekspedisi merupakan salah satu perusahaan yang bergerak dalam bidang jasa yaitu ekspedisi. Pelayanan yang diberikan berupa pengiriman barang melalui jasa darat dengan rute Surabaya menuju Babat, Probolinggo, Tuban, dan sekitarnya. Tidak hanya sampai disana perusahaan ini juga bekerjasama dengan PT Heinz ABC dalam membantu pendistribusian barang-barang yang berasal dari pabrik menuju pabrik lainnya ataupun menuju gudang penyimpanan.

Pada saat ini sistem yang digunakan oleh perusahaan tersebut menggunakan sistem *manual*, dalam hal ini pencatatan baik perpindahan informasi antara kasir dan divisi lain masih menggunakan pencatatan melalui media kertas. Penggunaan sistem ini dapat menimbulkan banyak risiko kedepannya. Pencatatan informasi yang berhubungan dengan barang, baik informasi antara tanda terima yang diterima *customer*, surat jalan yang diberikan kepada supir, hingga pencatatan keuangan.

PT Sulung Ekspedisi saat ini tidak memiliki sistem yang dapat digunakan *customer* mereka untuk melakukan pengecekan apakah barang yang mereka kirim sedang dalam tahap penerimaan, perjalanan, ataupun telah diterima oleh penerima. Saat ini untuk melakukan hal diatas *customer* hanya dapat menggunakan telepon sebagai media. Menggunakan telepon sebagai media komunikasi informasi yang diberikan tidak dapat *uptodate* karena perusahaan harus menelepon supir yang bersangkutan untuk mengetahui posisi barang tersebut dan setelah itu baru dapat menghubungi *customer* untuk menyampaikan posisi barang yang ditanyakan oleh *cutomer*.

PT Sulung Ekspedisi membutuhkan sebuah sistem yang mengintegrasikan data antar divisi yang ada. Dengan menggunakan aplikasi sistem informasi distribusi, perusahaan dapat mengintegrasikan data-data yang ada. Hadirnya aplikasi ini dapat meminimalisir risiko yang sebelumnya muncul. Selain itu dari sisi *customer* dapat melakukan pengecekan posisi barang yang telah mereka kirim melalui jasa pengiriman PT Sulung Ekspedisi. Laporan keuangan yang telah terintegrasi dengan aplikasi ini dapat lebih sistematis dan terstruktur.

## **2. LANDASAN TEORI**

#### *2.1. HTML (Hyper Text Markup Language)*

HTML merupakan kepanjangan dari Hyper Text Markup Language, menggambarkan struktur halaman web menggunkan markup [7]. HTML sendiri pada dasarnya merupakan bahasa dasar yang digunakan untuk membuat suatu website. Pada perkembangannya HTML telah mengalami perubahan dan pembaharuan, hingga saat ini masih berkembang dan telah mencapai versi ke lima.

Bahasa HTML secara keseluruhan terdapat empat elemen yang mendasar yaitu :

1) Struktural

Struktural merupakan tanda yang digunakan untuk menentukan level atau tingkatan dari sebuah tulisan pada bahasa HTML.

Contoh : <h1> Sistem Distribusi </h1>, kode <h1> dan </h1> digunakan untuk memberikan perintah kepada browser untuk menampilkan tulisan atau kalimat "Sistem Distribusi" dengan format tebal dan besar yang menunjukan sebagai Heading 1.

2) Presentational

Presentational merupakan tanda atau kode yang digunakan untuk menampilkan sebuah tulisan tanpa menghiraukan level atau tingkatan dari tulisan tersebut. Contoh :  **Sistem Distribusi**  $**5**$ **, kode**  $**6**$  **dan**  $**6**$ digunakan untuk memberikan perintah kepada browser untuk menampilkan tulisan atau kalimat "Sistem Distribusi" dengan format atau ciri-ciri tebal tanpa melihat level atau tingkatan. Dalam perkembangannya kode-kode ini mulai digantikan dengan kode-kode yang lebih terbaru yaitu CSS (Cascading Style Sheets).

3) HyperText

HyperText merupakan tanda atau kode yang digunakan untuk memberikan perintah kepada browser untuk menunjuk halaman atau tautan lain dari suatu halaman. HyperText juga dapat dikatakan merupakan kode yang digunakan untuk membuat suatu kata, kalimat, hingga tanda lainnya sebagai penghubung atau link dari satu tautan dengan tautan lainnya.

Contoh : <a href="http://www.google.com/"> Google </a >, kode <a href="..."> dan </a> digunakan sebagai tanda bahwa kata atau kalimat, atau tada lainnya untuk menunjuk sebuah tautan lainnya dari suatu tautan. Maka pada brower akan menampilkan kata "Google" sebagai hyperlink untuk mengarahkan ke halaman web dari google dengan alamat www.google.com.

4) Elemen

Elemen biasa disebut juga sebagai widget yaitu kode yang memberikan perintah kepada browser untuk membuat suatu objek yang nantinya digunakan sebagai aksesoris atau juga dapat menjadi penyalur atau penghubunf antara satu halaman dengan halaman lannya. Kode tersebut seperti <button> yang digunakan untuk membuat objek tombol yang nantinya akan ditampalkan pada halaman browser.

# *2.2. CSS (Cascading Style Sheets)*

Cascading Style Sheet (CSS) adalah suatu bahasa stylesheet yang digunakan untuk mengatur tampilan suatu dokumen yang ditulis dalam bahasa markup [2] CSS sendiri memiliki beberapa manfaat bagi penggunanya, salah satunya digunakan untuk memformat atau mengatur tampilan pada halaman web yang akan ditampilkan pada browser. Pengguna CSS seperti penulis dapat menentukan aksesoris yang akan digunakan untuk memperindah atau merapikan halaman web yang dibuat, seperti pengaturan warna, jenis huruf, hingga tata letak.

## *2.3 PHP (Personal Home Page)*

PHP (Personal Home Page) adalah bahasa pemograman script yang paling banyak dipakai untuk memogram situs web dinamis, walaupun tidak tertutup kemungkinan digunakan untuk pemakaian lain [4]. PHP dibuat pertama kali oleh Rasmus Lerdorf tahun 1995, yang pada waktu itu masih menggunakan nama FI (Form Interpreted) dan masih berupa sekumpulan script untuk mengelolah data form yang berasal dari suatu website. Setelah digunakan untuk kalayak umum maka nama FI berganti menjadi PHP. Dan Pergantian nama ini diikuti dengan perubahan status menjadi open source sehingga pengembangan dan programer lain dapat ikut serta mengembangkan bahasa tersebut.

Tahun 1997 perusahaan Zend melakukan perubahan pada bahasa PHP sehingga menjadi lebih bersih, baik, dan cepat. Pada tahun 1998 perusahaan merilis versi terbaru dengan diberi nama versi 3 atau PHP 3.0, dan di tahun 1999 merilis PHP versi ke 4 dan diberi nama PHP 4.0. PHP 4.0 mulai sering digunakan pada awal abad ke-21 karena dapat membangun aplikasi web kompleks namun masih tetap memiliki kecepatan yang stabil. Di tahun 2004 perusahaan Zend kembali merilis PHP 5.0 dengan perubahan besar yaitu dengan berorientasi objek sehingga mempermudah pengguna.

#### *2.4 Javascript*

Javascript merupakan salah satu bahasa pemograman website yang bersifat client side programming language yaitu bahasa yang diperuntukan untuk client yang memprosesnya [1]. Berbeda dengan bahasa PHP yang dijalankan melalui server, Javascript merujuk pada web browser seperti Google Chrome ataupun Mozila Firefox.

Fitur yang dimiliki javascript antara lain, high level programming language, client-sid, lossely tiped, dan object oriented. Javascript memiliki fitur untuk membuat interaksi antara user dengan situs web dapat menjadi lebih cepat tanpa harus menunggu proses yang dilakukan web server. Salah satu contoh penggunaan javascript adalah sebagai validation form.

#### *2.5. MySQL*

MySQL merupakan software sistem manajemen database (Database Management System – DBMS) yang sangat populer di kalangan pemrogram web, terutama di lingkungan Linux yang menggunakan script PHP dan Perl. Merupakan database yang paling populer digunakan untuk membangun aplikasi web yang menggunakan database sebagai sumber dan pengelola datanya [5]. Software database ini telah mendukung beberapa sistem operasi seperti windows dan juga macOS. Perusahaan dengan tingkat level menengah ke bawah dapat menggunakan software MySQL untuk memenuhi kebutuhan akan sistem database perusahaan. Penggunaan yang cukup mudah dan cepat menjadi salah satu daya tarik untuk menjadikan software ini menjadi populer. Pada tahun 2011 tepatnya bulan Oktober telah

diluncurkan atau dirilis versi 4.0 sebagai versi alpha. Pembaharuan sistem ini diharapkan dapat mengimbangi kebutuhan yang semakin kompleks seperti transaksi yang membutuhkan database dengan ukuran yang besar.

#### *2.6. Android*

Android adalah sebuah sistem operasi untuk perangkat mobile berbasis linux yang mencakup sistem operasi, middleware dan aplikasi [3]. Karakteristik dari android sendiri antara lain :

1. Terbuka

Android dapat memanggil fungsi-fungsi inti ponsel seperti mengirim pesan, melakukan panggilan, hingga menggunakan kamera. Disebut terbuka karena Android sendiri merupakan sistem open source yang bebas untuk dikembangkan dengan tujuan dapat membangun aplikasi mobile yang lebih inovatif dan maju.

2. Memecah hambatan

Saat membangun aplikasi dengan basis atau dasar Android, pengembang dapat menggabungkan beberapa sumber informasi yang berasal dari berbagai macam sumber. Selain itu pengembang juga dapat mengelola data seperti kontak pengguna, lokasi geografis, maupun data lainnya secara terpisah tanpa mengganggu sistem yang ada.

3. Pengembangan capat dan mudah

Android telah menyediakan libary dan tools yang dapat diakses secara bebas untuk membantu pengembang membuat aplikasi pendukung untuk dapat lebih inovatif dan produktif.

Android terus berkembang mengikuti jaman dan perkembangan teknologi yang ada namun Google Inc. sebagai pemilik tetap memberikan akses secara bebas bagi pengembang untuk mengembangkan sistem operasi ini tanpa ada batasan-batasan tertentu. Google juga menyediakan Software Development Kit (SDK) dan Application Programmin Interface (API) bagi pengembang untuk mempermudahkan pengembang dan pengguna.

## *2.7. Google Maps API*

Google maps adalah sebuah jasa yang ditawarkan oleh google untuk memberikan gambaran visual dari peta globe secara gratis. Dengan menggunakan Google Maps API, dapat menghemat waktu dan biaya untuk membuat aplikasi peta digital yang handal [6]. Untuk mengakses fitur ini melalui website dapat melalui link htpps://www.maps.google.com. Google Maps API sendiri merupakan salah satu fitur yang disediakan oleh google untuk mengakses google maps melalui javascript. Untuk menikmati atau menggunakan fitur ini maka pengembang atau pengguna wajib untuk melakukan pendaftaran API Key pada website yang telah disediakan google. Berikut merupakan langkah-langkah dasar untuk menggunakan Google Maps API.

Langkah pertama yaitu memasukkan maps API JavaScript ke dalam HTML kita seperti berikut,

<script type="text/javascript" src="http://maps.google.com/map s/api/js? sensor=true&key=ABQIAAAA8tt4eKTuBZMVn LJfP2BZrBT2yXp\_ZAY 8\_ ufC3CFXhHIE1NvwkxS4Rz1 LFzG0odN Ptk8VLkdrQF5grA"> </scri pt> . Langkah kedua membuat div dengan nama yang diinginkan untuk menampilkan peta pada halaman yang diinginkan seperti berikut, <div id="nama\_div" style="width:600px; height:600px"></div>. Langkah ketiga membuat objek literal untuk menyimpan properti pada peta yang akan ditampilkan seperti berikut, var map = new google.maps.Map(document.getElementById ("map\_canvas"), myOptions);. Langkah keempat menuliskan fungsi JavaScript yang telah dibuat sebelumnya untuk membuat objek peta seperti berikut, function initialize() { var latlng = new google.maps.LatLng(-6.4, 106.8186111); var myOptions

 $=$  {  $zoom: 13$ , center: latlng,

google.maps.MapTypeId.ROADMAP };. Langkah terakhir menginisiasi peta dalam tag body HTML dengan menggunakan event onload sebagai contoh, <br/>body onload="initialize()">.

# **3. DESAIN SISTEM**

### **3.1** *Analisis Sistem*

#### *3.1.1 Analisis Proses Bisnis*

PT Sulung ekspedisi merupakan perusahaan yang bergerak di bidang jasa. Berikut adalah proses bisnis yang dilakukan perusahaan dalam menjalankan bisnisnya.

1. Proses pengiriman barang

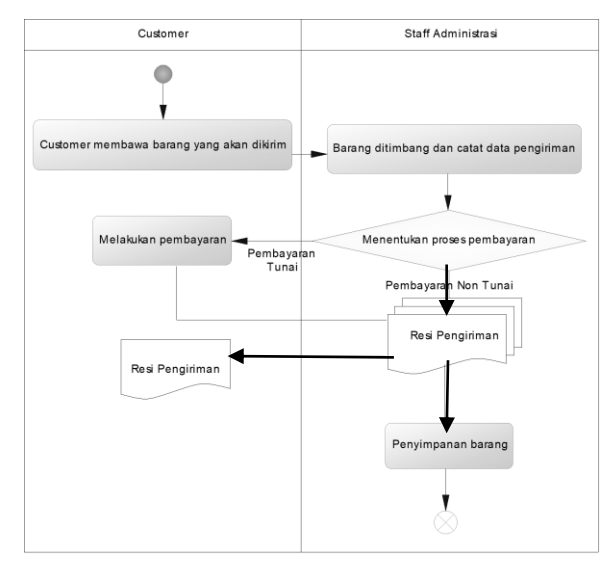

#### **Gambar 1. Proses penerimaan barang dari customer**

Malalui Gambar 1 dapat dilihat bahwa *customer* memberikan barang yang akan dikirim kepada Staf yang bertugas dan barang tersebut akan hitung beratnya. Staf akan bertanya kepada *customer* bagaimana metode pembayaran yang akan dilakukan, apabila melakukan dibayar oleh pengirim maka *customer* akan melakukan pembayaran. Staf akan mencatat semua data yang dibutuhkan untuk pengiriman, lalu menyimpan hingga siap untuk dikirim. Barang yang telah siap untuk dikirim akan ditentukan armada yang akan mengirim barang tersebut. Staf menghitung uang sangu dan BBM yang akan diberikan kepada supir. Staf membuat surat jalan dan menyerahkan kepada supir sebagai surat pengantar pengiriman. Supir akan melakukan pengiriman hingga ke tempat tujuan. Sesampainya di tujuan supir akan melakukan pengecekan kembali metode pembayaran, apabila ongkos pengiriman dibayar oleh penerima maka supir akan melakukan penagihan kepada agen dan menerima pembayaran. Agen akan menerima barang yang telah dikirim dan mendistribusikannya kepada penerima. Supir akan kembali ke kantor dan menyerahkan bukti pengiriman kepada Staf yang bekerja. Staf melakukan rekap pengiriman dan membuat laporan pengiriman.

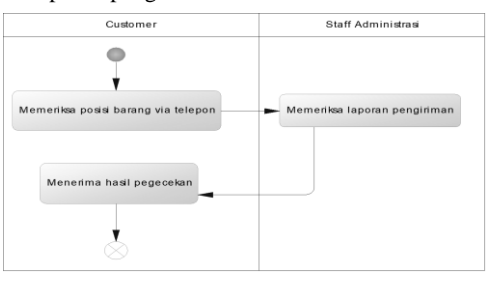

**Gambar 2. Proses pengecekan posisi barang**

Pada Gambar 2 dapat terlihat bahwa *customer* dapat melakukan pengecekan posisi barang yang mereka kirim dengan cara menelepon perusahaan. Staf akan melakukan pengecekan melalui laporan pengiriman yang ada. Staf akan memberitahukan posisi barang kepada *customer*.

2. Pengiriman barang dengan sistem kerjasama

Staf menentukan armada untuk menuju tempat pengambilan barang. Supir akan menghubungi pegawai perusahaan *partner* untuk mendapatkan surat jalan. Setelah serah terima barang maka supir akan mengantarkan menuju lokasi yang diberikan. Sesampainya di tujuan supir akan melakukan serah terima barang dan mendapatkan *copy* atau rekap surat jalan dari lokasi tujuan. Supir memberikan hasil rekap surat jalan kepada Staf perusahaan dan Staf akan menghitung biaya yang akan diberikan kepada supir, Staf akan membuat laporan pengiriman dan melakukan penagihan kepada perusahaan *partner*. Pembayaran akan dilakukan perusahaan *partner* melalui transfer.

#### *3.1.2 Analisis Permasalahan*

Perusahaan memerlukan banyak data dalam menjalankan bisnisnya, data yang diperlukan antara lain, data perusahaan meliputi inventaris perusahaan berupa armada, data *customer* yang nantinya akan digunakan secara intensif selama proses pengiriman berjalan, hingga data agen yang bekerjasama dengan perusahaan. Banyaknya data yang digunakan memungkinkan terjadinya kesalahan yang dilakukan oleh Staf / karyawan perusahaan terlebih penggunaan sistem yang masih manual dapat menyebabkan hilangnya data, salah penulisan, dan lain-lain. Pada proses pencatatan selama penerimaan barang dari *customer* oleh karyawan perusahaan media yang digunakan berupa kertas dengan pencatatan manual yaitu tulisan tangan karyawan perusahaan. Penulisan yang baik sangat dibutuhkan pada proses ini karena data yang dicatat digunakan selama proses pengiriman dari awal hingga barang diterima oleh penerima. Masalah yang dapat timbul pada proses ini seperti penulisan yang tidak rapi dan tidak simetris membuat pembaca baik supir atau karyawan lainnya kurang dapat memahami tulisan tersebut.

Saat ini *customer* tidak dapat melakukan pengecekan barang yang mereka kirim secara berkala dan detail. *Customer* dapat melakukan mengecekan melalui media telepon, karyawan akan mencari data terakhir, apabila *customer* menginginkan posisi yang lebih akurat maka karyawan akan menghubungi supir atau agen yang seangkutan. Masalah yang dapat timbul pada proses ini *customer* membutuhkan rentang waktu dan proses yang cukup lama untuk mengetahui posisi barang yang dikirim.

Proses pencatatan armada yang dilakukan perusahaan melipui keberangkatan dan kedatangan armada masih belum dapat tercatat secara rapi. Karyawan perusahaan harus memastikan sendiri secara langsung apakah armada telah berangkat mengirim paket atau kembali dari perjalanan. Proses ini penting karena perusahaan tidak hanya melakukan pengiriman oleh *customer* perorangan namun perusahaan memiliki kerjasama dengan perusahaan *partner* yaitu PT Heinz ABC. Masalah yang dapat timbul, karyawan perusahaan tidak dapat mengetahui secara cepat kondisi armada yang tersedia.

#### *3.1.3 Analisis Kebutuhan*

Berdasarkan permasalahan yang telah dibahas sebelumnya, perusahaan yang selama ini masih menggunakan sistem yang manual menjadi sistem yang terlah terkomputerisasi dan dapat mengirimkan informasi ke setiap divisi secara cepat dan akurat. Selama proses pencatatan data *customer*, perusahaan membutuhkan sistem yang dapat mencatat data secara cepat dan tersusun secara rapi. Hal ini dibutuhkan karena dapat membantu kinerja dari divisi lainnya untuk dapat lebih mudah memahami secara cepat data yang telah tercatat. Perusahaan juga membutuhkan sistem yang dapat membantu *customer* untuk dapat mengetahui posisi atau status dari barang yang telah mereka percayakan untuk dikirim melalui jasa pengiriman perusahaan. Sistem yang dibutuhkan merupakan sistem *online* yang terhubung secara langsung sehingga *customer* tidak perlu menggunakan media telepon yang terbatas waktu untuk mengetahui posisi atau status barang mereka.

Perusahaan perlu meningkatkan sistem agar dapat menambah kualitas kerjasama yang terjalin. Sistem yang diperlukan berupa pencatatan armada yang telah siap untuk diberangkatkan menuju lokasi yang ditentukan perusahaan *partner*, hingga estimasi kedatangan armada dan ketersediaan armada. Dengan adanya pencatatan yang dapat diakses secara sistematik ini dapat membantu karyawan perusahaan untuk memberikan informasi kepada perusahaan *partner* mengenai ketersediaan armada, status armada, hingga posisi armada yang bertugas.

## **3.2** *Desain Hak Akses*

Aplikasi sistem distribusi PT Sulung Ekspedisi terdapat empat hak akses yang dapat diatur melalui adminostrator user. Hak akses yang diberikan sesuai dengan jabatan yaitu admin, pegawai, supir, agen dan kebutuhan dari masing-masing tugas atau pekerjaan. Pembagian hak akses dapat dilihat seperti pada Gambar 3.

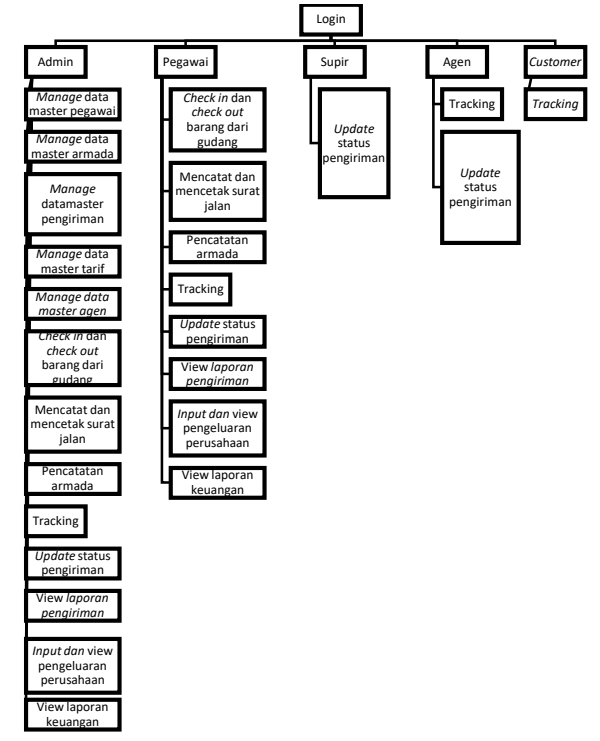

**Gambar 3 Desain Hak Akses**

# **4. PENGUJIAN SISTEM**

## *4.1 Pengujian Program Menggunakan Studi Kasus*

Bapak X seorang pemillik toko dari pakan ternak di kota Surabaya yang menyuplai kebutuhan barang dari toko pakan ternak Ibu S di kota Tuban. Pak X menggunakan jasa pengiriman PT Sulung Ekspedisi untuk mengirimkan pakan ternak untuk memenuhi kebutuhan dari *client*nya. Suatu hari beliau mengirimkan 3 sak pakan ayam dengan ukuran masingmasing 50 kilogram dan 1 kardus pakan ikan dengan ukuran panjang 2 meter, lebar 1.5 meter, dan tinggi 2 meter.

#### *4.1.1 Login*

Dalam menangani pengiriman yang dilakukan Pak X, perusahaan menggunakan aplikasi Sistem Informasi Distribusi PT Sulung Ekspedisi untuk melakukan pencatatan data pengiriman. Sebelum masuk ke dalam sistem karyawan diwajibkan untuk *login* dengan menggunakan *username* dan *password* yang telah dimiliki atau didaftarkan sebelumnya. Pada Gambar 4 diperlihatkan bagaimana proses *login*.

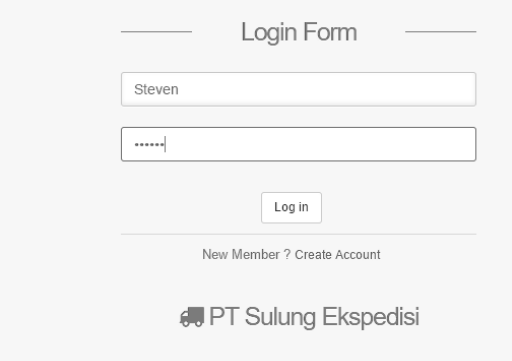

#### **Gambar 4** *Login*

## *4.1.2 Add dan View Master Data*

 $\overline{a}$ 

Dibutuhkan *master* data sebagai dasar dalam menentukan biaya atau beban pengiriman yang akan dibebankan kepada Bapak X. Sebagai contoh data yang penting adalah data agen sebagai penunjuk lokasi tujuan pengiriman serta data tarif sebagai dasar penghitungan beban. Pada Gambar 5 diperlihatkan bagaimana cara memasukkan data agen ke dalam *database*.

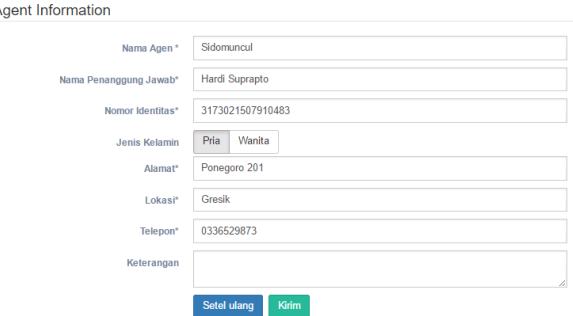

**Gambar 5** *Add / Input* **Data Agen**

Data yang telah masuk ke dalam *database* dapat dilihat melalui fitur *view* yang tersedia di dalam aplikasi seperti pada Gambar 6.

| Show<br>10                 | entries<br>۰             |                              |                                 |                                 |                         | Search:                |                                        |
|----------------------------|--------------------------|------------------------------|---------------------------------|---------------------------------|-------------------------|------------------------|----------------------------------------|
| ID Agen Li                 | Nama Agen<br>m           | Nama Penanggung Jawab<br>Ħ   | Nomor Identitas<br>$\mathbb{I}$ | Jenis Kelamin<br>$\mathbb{R}^n$ | 11<br>Alamat            | $\mathbf{H}$<br>Lokasi | $_{\rm{II}}$<br>Telepon                |
|                            |                          |                              | 3173021507910004                |                                 |                         |                        |                                        |
| o.<br>Keterangan<br>Action | Adi Prakasa<br>Update    | Hadi Husodo<br><b>Delete</b> |                                 | Laki-laki                       | Bawean Raya 45          | Bojonegoro             |                                        |
|                            | <b>Bintang Seiahtera</b> | Milka Sutomo                 | 3173021507910022                | Perempuan                       | Mulvoreio Indah II / 2C | Babat                  |                                        |
| $\bullet$ 5<br>$\bullet$ 6 | Citra Harapan            | Bambang Setiono              | 3173021507910088                | Perempuan                       | Pasar Raya 11A          | Tuban                  | 0357625304<br>0342634678<br>0236420074 |

**Gambar 6** *View* **Data Agen**

## *4.1.3 Pembuatan Nota Pengiriman*

Bapak X akan melakukan pengiriman barang sebanyak 3 sak pakan ayam dengan total berat 150 kilogram. Pada Gambar 7 ditunjukkan pencatatan barang tersebut.

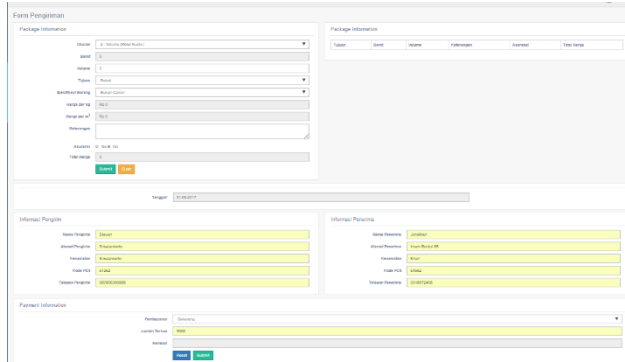

#### **Gambar 7 Pencatatan Barang dengan Berat 150 Kilogram**

Bapak X juga mengirimkan barang pakan ikan dengan ukuran panjang 2 meter, lebar 1.5 meter, dan tinggi 2 meter atau dengan berat 2 kilogram. Perusahaan mengenakan biaya dengan perhitungan volume dengan dasar besar volume barang 6 meter kubik atau setara dengan 600 centimeter kubik. Pembayaran dapat dilakukan dengan 2 macam, pada Gambar 8 ditunjukkan pembayaran secara bulanan atau perperiode dan Gambar 9 pembayaran secara *cash* atau tunai dan secara otomatis akan mengeluarkan jumlah kembalian saat memasukkan jumlah uang yang diterima.

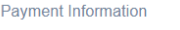

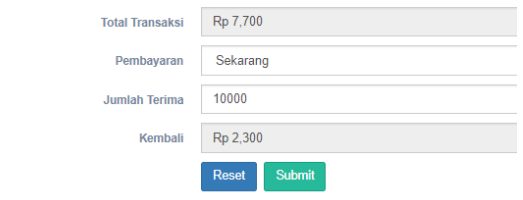

**Gambar 8. Pembayaran Non Tunai**

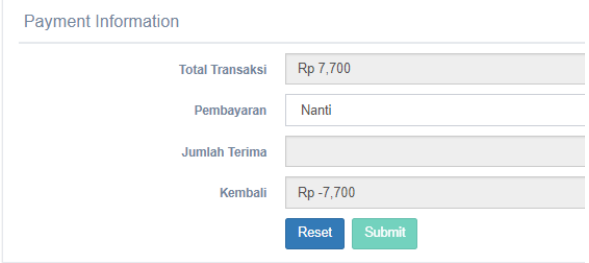

**Gambar 9. Pembayaran Tunai**

Setelah selesai melakukan pencatatan maka tahap selanjutnya akan mencetak nota yang akan diberikan kepada *customer.* Gambar 10 menunjukan proses cetak nota pengiriman.

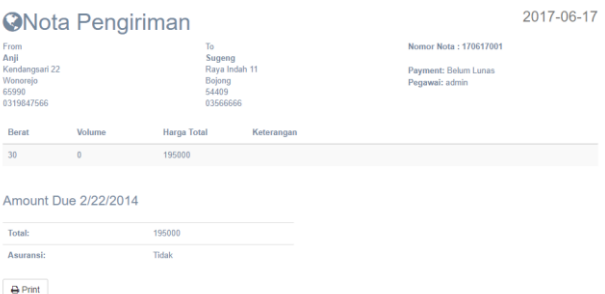

#### **Gambar 10. Halaman Cetak Nota Pengiriman**

#### *4.1.4 Check In dan Check Out Gudang*

Barang yang telah selesai dicatat data pengirimannya maka brang akan dimasukkan ke dalam gudang untuk menunggu armada yang siap melakukan pengiriman. Gambar 11 diperlihatkan pencatatan tanggal dan waktu barang sesuai nota masuk ke dalam gudang.

|                             | Tanggal <sup>*</sup> |                 | 09-07-2017                            |                   |                                      |                    |         |                  |              |
|-----------------------------|----------------------|-----------------|---------------------------------------|-------------------|--------------------------------------|--------------------|---------|------------------|--------------|
|                             | Action               | <b>Check IN</b> |                                       |                   |                                      | ٠                  |         |                  |              |
| v entries<br>$Show = 10$    |                      |                 |                                       |                   |                                      |                    | Search: |                  |              |
| Nomor Nota                  | Il Tanggal           |                 | $11 -$<br>IT Tujuan                   | <b>Tanggal IN</b> | <b>IT Waktu IN</b><br>$\mathbb{R}^2$ | <b>Tanggal OUT</b> | 11      | <b>Waktu OUT</b> | $\mathbb{I}$ |
| 090717002<br>ø              | 2017-07-09           |                 | <b>KABUPATEN</b><br><b>BOJONEGORO</b> | 0000-00-00        |                                      | 0000-00-00         |         |                  |              |
| Showing 0 to 0 of 0 entries |                      |                 |                                       |                   |                                      |                    |         | Previous Next    |              |
|                             | Keterangan           |                 |                                       |                   |                                      |                    |         |                  |              |

**Gambar 11** *Check In* **Gudang**

Armada yang telah siap melakukan pengiriman maka akan melakukan tahap berikutnya yaitu memasukkan barang ke dalam armada yang siap berangkat. Barang yang telah dikeluarkan dari gudang untuk dinaikkan ke armada maka akan dicatat tanggal dan waktunya seperti pada Gambar 12.

|      |                             | Tanggal <sup>*</sup> |                | 09-07-2017                            |                   |    |                |                    |              |               |    |
|------|-----------------------------|----------------------|----------------|---------------------------------------|-------------------|----|----------------|--------------------|--------------|---------------|----|
|      |                             | Action               |                | Check OUT                             |                   |    |                | ٠                  |              |               |    |
| Show | v entries<br>10             |                      |                |                                       |                   |    |                |                    | Search:      |               |    |
|      | $11$<br>Nomor Nota          | Tanggal              | $\mathbb{R}^+$ | Tujuan<br>11 <sup>1</sup>             | <b>Tanggal IN</b> | 11 | 11<br>Waktu IN | <b>Tanggal OUT</b> | $11^{\circ}$ | Wakfu OUT     | 11 |
| ø    | 090717002                   | 2017-07-09           |                | <b>KABUPATEN</b><br><b>BOJONEGORO</b> | 2017-07-09        |    | 01:21:53       | 0000-00-00         |              |               |    |
|      | Showing 0 to 0 of 0 entries |                      |                |                                       |                   |    |                |                    |              | Previous Next |    |
|      |                             | Keterangan           |                |                                       |                   |    |                |                    |              |               |    |

**Gambar 12.** *Check Out* **Gudang**

## *4.1.5 Pembuatan Surat Jalan*

Armada yang siap melakukan pengiriman akan dibekali dengan dokumen surat jalan sebagai pendamping pengiriman. Gambar 13 menunjukkan proses pembuatan surat jalan yang akann mendampingi armada.

|                              | Tanggal*                    | 31-05-2017 |            |    |            |                        |
|------------------------------|-----------------------------|------------|------------|----|------------|------------------------|
| Show<br>10                   | $v$ entries                 |            |            |    | Search:    |                        |
|                              | Tanggal                     | $1\hbar$   | Nomor Nota | 11 | Tujuan     | 11                     |
| $\blacksquare$               | 31-05-2017                  |            | 310517001  |    | Babat      |                        |
| $\qquad \qquad \blacksquare$ | 31-05-2017                  |            | 310517001  |    | Bojonegoro |                        |
|                              | Showing 1 to 2 of 2 entries |            |            |    |            | Next<br>Previous<br>n. |
|                              | Keterangan                  |            |            |    |            |                        |

**Gambar 13 Pembuatan Surat Jalan**

Tahap terakhir pembuatan surat jalan adalah pencetakan surat jalan seperti pada Gambar 14

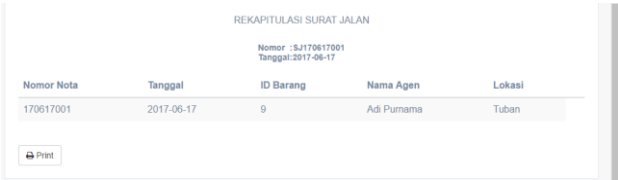

**Gambar 14. Pencetakan Surat Jalan**

### *4.1.6 Pencatatan Armada*

Tahap berikutnya adalah melakukan pencatatan armada untuk mengetahui pengiriman yang dilakukan oleh armada seperti pada Gambar 15 dan apabila telah dicatat maka otomatis akan menghilang dari tampilan.

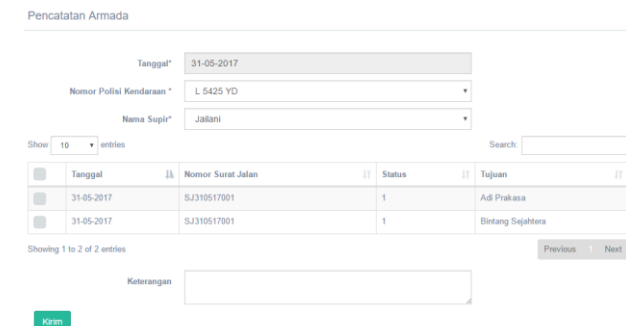

### **Gambar 15 Pencatatan Armada**

## *4.1.7 Tracking*

Selama proses pengiriman perusahaan dapat memantau lokasi armada yang digunakan untuk pengirim ke lokasi tujuan. Pada Gambar 16 dapat dilihat bagaimana dengan input nomor nota dapat mengetahui lokasi dari armada.

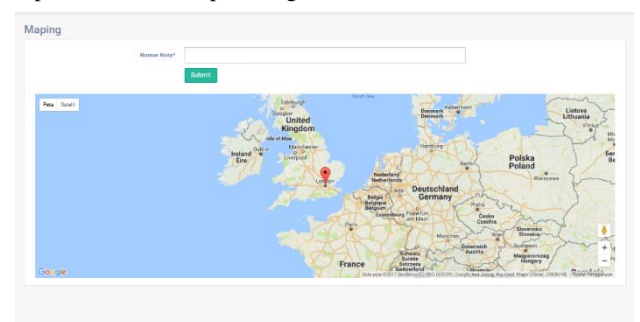

#### **Gambar 16** *Tracnking*

Sumber informasi atau lokasi didapatkan dari GPS *system* yang terdapat pada *mobile device* yang dimiliki oleh supir. Pada Gambar 17 merupakan penampilan dari aplikasi yang terdapat pada *mobile device* supir.

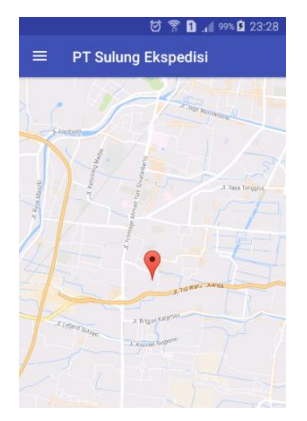

**Gambar 17 Aplikasi** *Mobile Device* **Pada Supir**

### *4.1.8 Update Status Pengiriman*

Setiap transaksi pengiriman memiliki status pengiriman sendiri. Status pengiriman dimuali dari penerimaan barang oleh pegawai perusahaan hingga status berhenti pada barang diterima oleh *customer*. Pada Gambar 18 diperlihatkan bagaimana pembaharuan status dan Gambar 19 melalui *mobile device.*

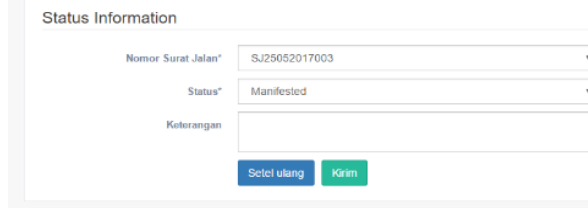

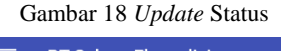

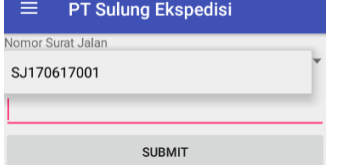

**Gambar 19.** *Update* **Status Melalui** *Mobile Device*

## *4.1.9 Pembayaran*

Form pembayaran ditujukan untuk memperbaharui status pembayaran seperti pada Gambar 20

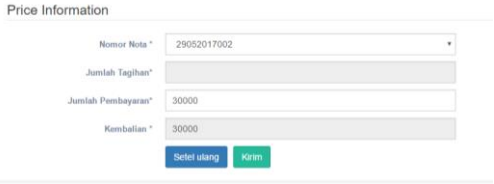

**Gambar 20 Pembayaran**

### *4.1.10 Pengiriman Perusahaan Partner*

Perusahaan bekerjasama dengan perusahaan PT Heinz ABC dalam pengiriman barang, berbeda dengan pengiriman konvensional seperti yang dijelaskan dan tunjukan sebelumnya. Pada Gambar 21 ditunjukkan pencatatan nota pengiriman yang didapat dari perusahaan *partner* yang nantinya akan dibuatkan *invoice* penagihan.

| Nomor Surat Jalan *     | A-39001          |
|-------------------------|------------------|
| Tanggal*                | 10/05/2017       |
| Nomor Polisi Kendaraan* | L 5425 YD<br>٠   |
| Asal <sup>*</sup>       | Pasuruan'<br>٠   |
| Tujuan*                 | Pasuruan<br>٠    |
| Harga*                  | Rp 1,106,900     |
|                         | Submit<br>Submit |

**Gambar 21. Pencatatan Nota Perusahaan** *Partner*

Setelah melakukan pencatatan maka tahap berikutnya melakukan pembuatan *invoice* seperti pada Gambar 22.

|       | 31-05-2017<br>Tanggal"      |              |                                  |  |              |    |                 |  |                 |      |
|-------|-----------------------------|--------------|----------------------------------|--|--------------|----|-----------------|--|-----------------|------|
|       | Nomor Invoice"              |              | 001/05.SLSB/2017                 |  |              |    |                 |  |                 |      |
| Show  | v entries<br>10             |              |                                  |  |              |    | Search          |  |                 |      |
|       | Nomor Surat Jalan           | $\mathbb{I}$ | 11<br><b>Tanggal Surat Jalan</b> |  | Nomor Polisi | 11 | $_{11}$<br>Asal |  | Tujuan          | 11   |
| n     | A-35001                     |              | 2017-05-10                       |  | L 5425 YD    |    | Passman'        |  | Pasuruan        |      |
|       | Showing 1 to 1 of 1 entries |              |                                  |  |              |    |                 |  | <b>Previous</b> | Next |
|       | Keterangan                  |              |                                  |  |              |    |                 |  |                 |      |
| Kirim |                             |              |                                  |  |              |    |                 |  |                 |      |

**Gambar 22 Pembuatan** *Invoice* **Penagihan**

*Invoice* yang telah dicatat dapat di cetak dan ditagihkan seperti pada Gambar 23.

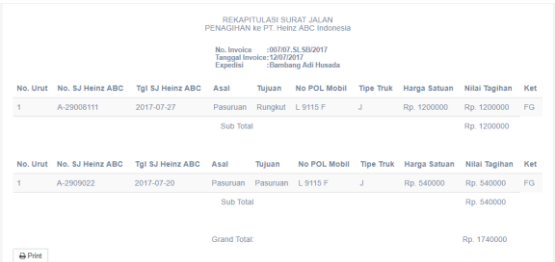

**Gambar 23 Fitur** *Print* **Penagihan Perusahaan** *Partner*

## *4.1.11 Pencatatan Pengeluaran*

Perusahaan juga melakukan pencatatan atas pengeluaran yang dilakukan oleh perusahaan. Pencatatan seperti pada Gambar 24

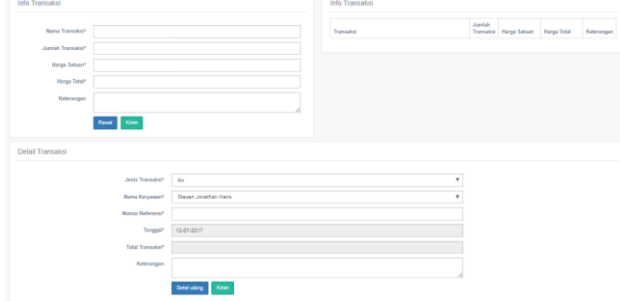

**Gambar 24 Pencatatan pengeluaran**

## **5. KESIMPULAN**

Hasil pembuatan aplikasi Sistem Distribusi PT Sulung Ekspedisi dapat diambil kesimpulan, yaitu:

- Pelacakan baik dari armada serta nomor resi untuk mengetahui status pengiriman dapat dijalankan dengan baik namun masih kurang maksimal karena GPS system yang tidak stabil.
- Berdasarkan kuisioner yang telah dibagikan dapat disimpulkan bahwa 55,5% dari responden menyatakan bahwa aplikasi mudah digunakan, selain itu 33,3% responden menyatakan aplikasi dapat digunakan dengan baik, dan secara keseluruhan 66,7% responden menyatakan aplikasi berjalan dengan baik.

## **6. DAFTAR PUSTAKA**

- [1] Andre, 2014. Tutorial Belajar JavaScript Part1: Pengertian dan Fungsi JavaScript dalam Pemograman Web. Retrived from Duniailkom: http://www.duniailkom.com/tutorialbelajar-javascript-pengertian-dan-fungsi-javascript-dalampemograman-web/.
- [2] Kusuma, Winda Febriani. 2015. Pengembangan Halaman Web Menggunakan XML Dalam Perkembangan Web 2.0.
- [3] Murtiwiyanti & Lauren, Glenn. 2013. Rancang Bangun Aplikasi Pembelajaran Budaya Indonesia Untuk Anak Sekolah Dasar Berbasis Android.
- [4] Ratna, Adis lena Kusuma. 2014. Pengertian PHP dan MySQL.
- [5] Sidik, Betha. 2013. MySQL Untuk Pengguna, Administrator, dan Pengembang Aplikasi Web.
- [6] Shodiq, Amri. 2011. Tutorial Dasar Pemograman Google Maps API.
- [7] W3School. 2016. *HTML Introduction.* Retrived from W3School:

https://www.w3schools.com/html/html\_intro.asp